# ) double Click

# September 2007 Double Click Main Meeting Report

*(If any Double Click member is interested in helping out with the newsletter, please contact one of the Double Click officers.)*

Our September meeting included the usual "Beginners' Session," the Q&A session, a member talk and the main presentation and ended with our monthly prize raffle.

# *Special Announcement*

#### **Final Chance: Special Raffle for PowerBook G4**

With our new Double Click MacBook Pro portable in hand, Double Click is ready to offer our previous portable computer, a PowerBook G4, to the membership via a special "Super Raffle."

This Mac is the 12-inch screen size "aluminum" PowerBook G4 and features:

- a G4 867 MHz CPU
- 640 MB of RAM
- a 40 GB hard disk drive
- an Airport Extreme wireless card
- a "combo" optical drive
- OS X 10.4 (Tiger)

The following link shows the technical specifications of the 12-inch Power-Book G4:

[http://support.apple.com/specs/powerbook/PowerBook\\_G4\\_12-inch.html](http://support.apple.com/specs/powerbook/PowerBook_G4_12-inch.html)

The computer is in very good condition and will make an excellent addition to your Mac family as your first portable computer or as a second computer for backup in case your main Mac is "acting up."

Here is how the special raffle for the PowerBook G4 will work:

The October Double Click meeting will offer the final chance for Double Click members will to purchase raffle tickets for the computer for \$5 each. The raffle drawing for the computer will occur at the end of the October meeting if a total of at least 60 raffle tickets have been purchased by then. (If less than 60 tickets, the raffle time period will be extended.) The winner of the raffle need not be in attendance during the ticket drawing. Members can purchase as many tickets as desired… the more tickets you purchase, the greater your chance of winning the raffle.

The fine print: Double Click, Inc. reserves the right to amend these conditions without prior notice.

# *Beginners Session*

#### **Single User Mode**

*Note: This topic is more advanced than a typical "Beginners Session" topic.*

#### **Starting up in single-user mode**

If you want to troubleshoot the startup sequence of your computer using only UNIX commands, you can start up your computer in single-user mode. You should do this only if you are comfortable with UNIX and are confident that you know what you are doing.

- Choose Apple menu > Restart or press the power button if the computer is turned off.
- Press the Command and S keys together as the computer starts up.
- The computer screen is black with standard white text. You can now run the UNIX commands that you want.

Note: In single-user mode, not all functions of Mac OS X are available. To use the Mac OS X interface or other high-level aspects of Mac OS X, you need to start up in the standard mode.

To switch back to the Mac OS X interface, type reboot and press the Return key. The computer restarts and you see the login dialog or the Mac desktop, depending on your login preferences.

# *"Q & A" Sessions / Announcements*

The September Questions and Answers session (as usual) covered a wide range of topics. It was noted that Apple has released a wealth of new products over the past couple of months, including new iMacs and iPods.

# *Files of the Month*

#### **AppDelete 1.1.1**

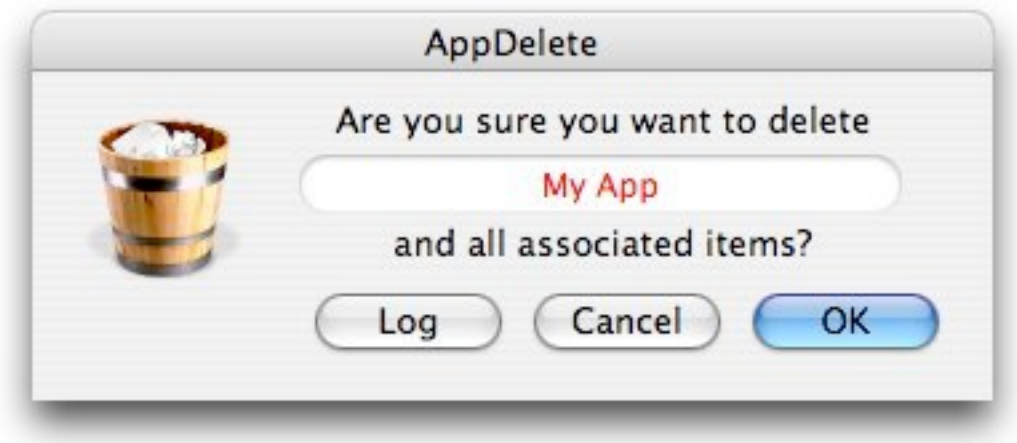

*AppDelete* will delete the application you choose and any associated items (files and folders) that belong to that application. Now you will no longer have to hunt through your system to find these items and delete them manually. Or worse, just let them sit on your Mac forever even though the application is long gone!

Freeware

Requires OS X 10.3 or higher

<http://reggie.ashworth.googlepages.com/appdelete>

#### **Football Widget**

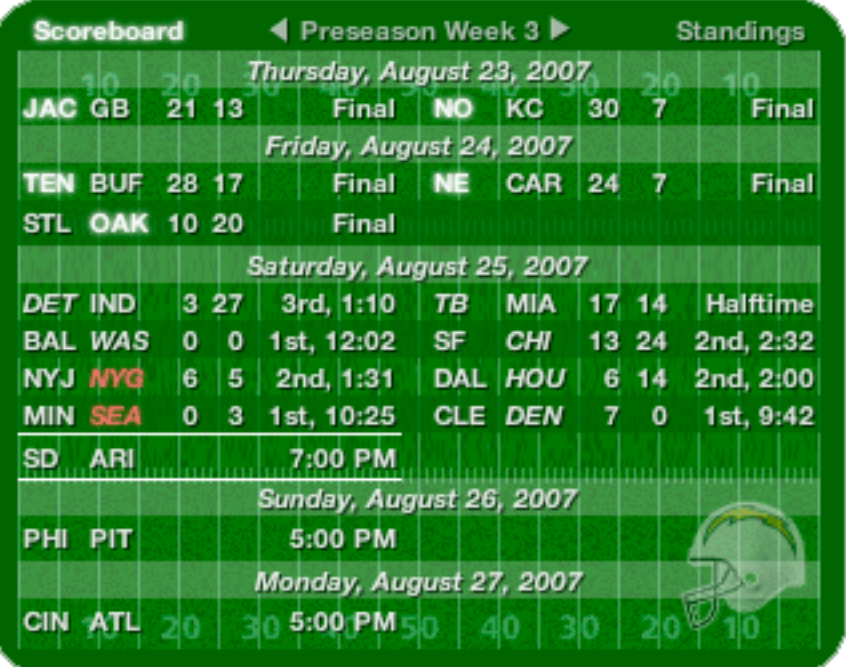

Keep an eye on your favorite NFL or college football (NCAA Division I-A) team - all the information you need in one single widget. The widget shows week by week schedules (game times are converted to your local time zone) with results and standings. Mousing over a game that has concluded (or is currently in progress) shows the quarter by quarter breakdown of scores as well as game leaders (or current drive and last play information for games in progress).

Freeware

Requires MacOS X 10.4.3 or higher

<http://homepage.mac.com/aamann/DashBoard.html>

# *Member Presentation*

Suzanne Rosenblatt provided a thorough introduction to her family's [Rosen](http://www.rosenblattgallery.com)[blatt Gallery](http://www.rosenblattgallery.com) website. They are quite an artistic group!

Double Click members were reminded that they have an opportunity to address their fellow members at a main meeting.

The "3 Minute Ticker" is an opportunity for you to tell the rest of us at the meeting about a great computer program or feature you came upon... or something that turned out to be a waste of money! You could tell us about your best (or your worst) computer purchase, hardware or software, or perhaps about a good or bad experience relative to computer service. Share it with the rest of us! As the title of this feature implies, members will have three minutes to tell their story. A limited number of speakers (one or two) will be featured each month.

"Tell Us About Your Business" would provide Double Click members an opportunity to introduce the group to their business in a five to 10 minute talk. Suggested points that you may wish to address would be:

- are you the owner, or a key employee?
- when did your business start?
- what product or service does your company provide?
- tell us about the Mac computers you use.
- how can Double Click members help you?
- what do you consider a good referral?

Your membership in Double Click provides you access to computer expertise... now it may also improve your customer base. There may be customers for you right in the room!

Members interested in presenting a "3 Minute Ticker" or "Tell Us About Your Business" talk should email the member talk coordinator, Jerry Smaglik, at [<jsmaglik@wildblue.net>](mailto:jsmaglik@wildblue.net).

### *Main Presentation – Notes by George Zagel*

#### **"FireFox Add-Ons"** *and* **"Saving YouTube Videos"**

*Presented by George Zagel, Double Click member.*

The *[Firefox](http://en.www.mozilla.com/en/)* browser is one of a number of great internet tools offered by [Mozilla.](http://www.mozilla.org/) One of the most interesting parts of *Firefox* is its open source license, which enables programmers to author helper programs ("Add-ons") to enhance the browsing experience. This parallels Apple's own *Apple Script* and the many great freeware programs that exist.

George began the demonstration by showing how to search for and down-load [Add-ons for](https://addons.mozilla.org/en-US/firefox/) *Firefox*. He loaded one named "[Map+](https://addons.mozilla.org/en-US/firefox/addon/2394)," which enables the user to highlight a street address on a web page and then be able to call up a Yahoo map without having to load another page. Try it out using the corporate address located in the upper right corner of [www.apple.com/contact/.](http://www.apple.com/contact/)

If you have ever been on a website that has loads of links that are of inter-est, George suggests using the Add-on ["Linky](https://addons.mozilla.org/en-US/firefox/addon/425)" to speed up your browsing. This program lets the user highlight multiple links (text or image) and contemporaneously open all of them in separate windows or tabs. This avoids browsing back and forth or repetitively opening each link separately. Try it out with the links at the bottom of [www.dealmac.com](http://www.dealmac.com)

Continuing on with the theme of "Quicker is Better," George demonstrated how a user can combine a series of Add-ons to aid in downloading images from the web. The Add-on "[Down Load Them All](https://addons.mozilla.org/en-US/firefox/addon/201)" is a huge time saver when one wants to save multiple images. When DLTA is activated, it will show all the downloadable files imbedded in, as well as linked from, the open webpage. Simply choose a destination folder and click "Start" and "like magic" all of the images download. This Add-on can be configured to mass download other files such as video formats, PDFs, Zips, Text files and more. Try it out on one of Double Click member James Wamser's cycling site: [http://www.fallcolorfestival.org/FallColor/photographs/Fall\\_Photos\\_01.html](http://www.fallcolorfestival.org/FallColor/photographs/Fall_Photos_01.html)

Finally, we looked at a way to save [YouTube](http://www.youtube.com/) videos to your computer. You-Tube uses Flash Video (FLV), which is a proprietary file format used to deliver video over the Internet. The files cannot be downloaded in a simple way because they are imbedded in the web page and use Adobe's *Flash Player*. The Add-on to use here is "Download Helper." When this program detects a downloadable video file, its icon in the toolbar (which looks like a 3 ball molecule) begins to spin. Then all one needs to do is to click on the icon and choose where to save the file. Try it out at [www.youtube.com](http://www.youtube.com/)… (George recently learned how to caulk a window thanks to a video on You-Tube!)

After the files are saved to your computer, you can play them with freeware Flash players such as *[flvThing](http://www.automagic-software.com/products.php)*, but there is much more you can do with these movies. In order to edit or produce a DVD of collected video, one needs to convert them to another video format.

To do this, one can use the freeware *[iSquint](http://www.techspansion.com/)* or its big brother *[VisualHub](http://www.techspansion.com/)*, which costs \$23.32 but does a whole lot more. The MP4 format is a good choice because it can be viewed in *Quicktime*, edited in *iMovie*, loaded onto an iPod, or added to a DVD for burning.

So, whether you want to save a bunch of vacation photos from your friend's web page or compile a DVD of Frank Zappa live concert footage, you can do it faster and easier with *FireFox*, Add-ons and a few extra programs.

#### **Resources:**

FireFox & Add-ons: [www.mozilla.com](http://en.www.mozilla.com/en/) iSquint & VisualHub: [www.techspansion.com](http://www.techspansion.com/)

-- George Zagel

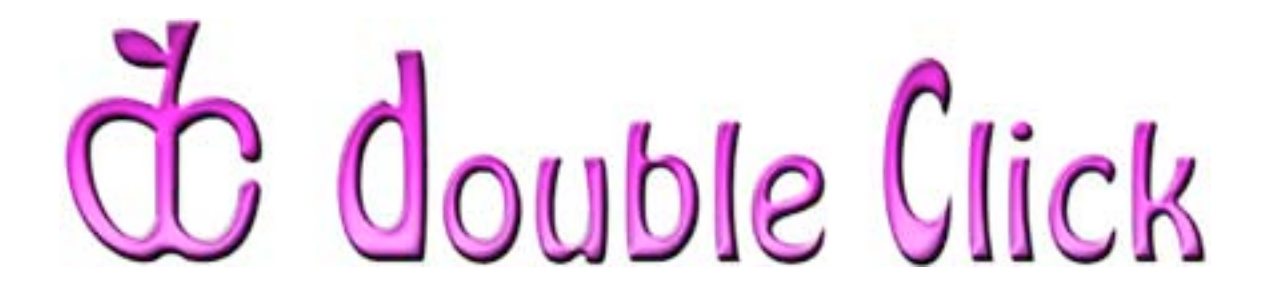

# *October 21st Meeting Preview:*

#### "iLife '08 and iWork '08"

Presented by Gene Braun, Double Click Vice President

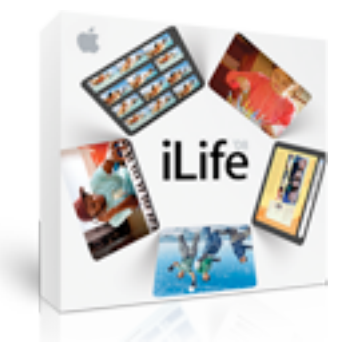

Apple's *iLife* and *iWork* are perhaps the ultimate software digital lifestyle creativity and productivity suites for the rest of us. Newly updated, these packages offer more features and enhancements than ever before to improve your ability to produce your own stuff on your Mac in your home or office.

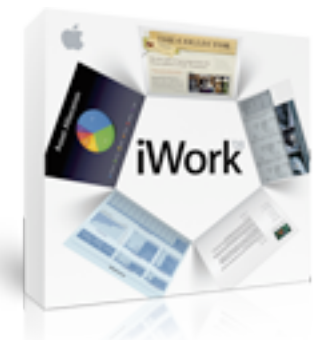

Gene will give us a whirlwind tour of *iLife* and *iWork* concentrating on their new features. Come to our October meeting to see what these Apple software packages are all about…

Check the Double Click website for more meeting information:

[www.double-click.org](http://www.double-click.org/)

This electronic newsletter is Copyright © 2007 by Double Click, Inc.

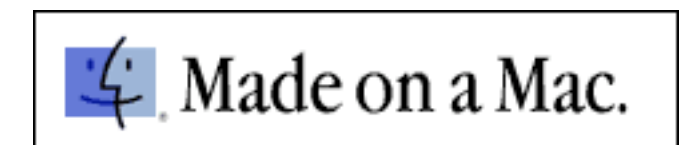